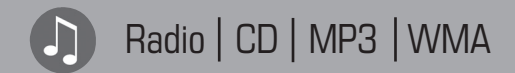

Milano MP26 7 646 170 310 Monte Carlo MP26 7 646 165 310 San Remo MP26 7 646 160 310

**Инструкция по эксплуатации и установке**

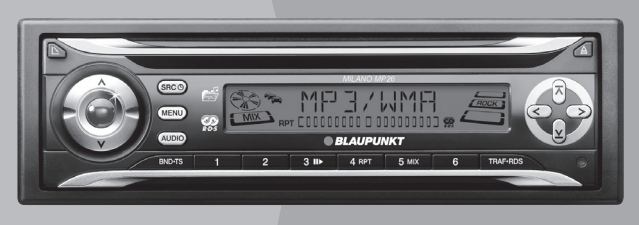

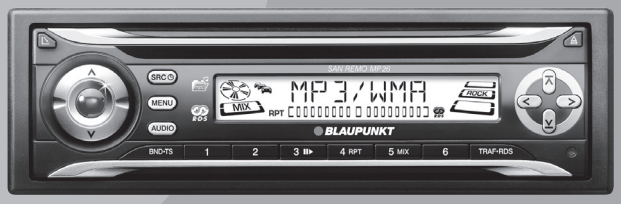

http://www.blaupunkt.com

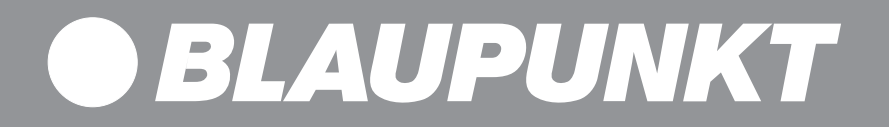

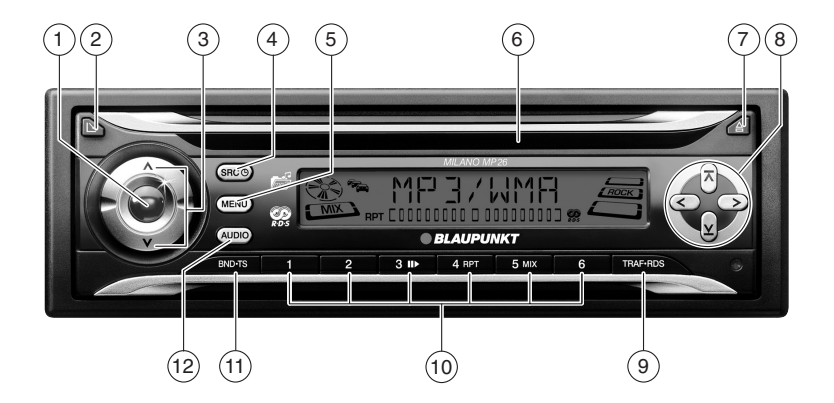

- 1 Кнопка для включения/выключения и выключения звука (Mute) устройства.
- $\Omega$   $\mathbf{N}_{\text{-KHOMA}}$

для снятия панели управления (съемная панель (Release Panel))

3 Регулятор громкости

### $\widehat{A}$  **SRC**  $\bigoplus$ **-**кнопка

Кратковременное нажатие: Выбор источника CD/MP3, CD-чейнджер (если подключен) или AUX (вход). Продолжительное нажатие: Кратковременная индикация времени.

### 5 **MENU**-кнопка

Кратковременное нажатие: Вызов меню для осуществления настроек. Продолжительное нажатие: Запуск сканирования.

- $6)$  Слот для CD
- $\triangle$ -кнопка

для извлечения CD-диска из устройства.

8 Блок курсорных клавиш

### 9 **TRAF•RDS**-кнопка

Кратковременное нажатие: Включения/выключение режима готовности к приему дорожной информации. Продолжительное нажатие: Включение/выключение сервиса RDS.

: Кнопочный блок **1 - 6**

; **BND•TS**-кнопка

Кратковременное нажатие: Выбор банка памяти FM-станций и диапазонов волн СВ и ДВ.

Продолжительное нажатие: Запуск функции автоматического поиска и запоминания радиостанций.

### (12) **AUDIO**-кнопка

для настройки низких и высоких частот, баланса и фейдера. Выбор настроек эквалайзера.

X-BASS включение/выключение и настройка.

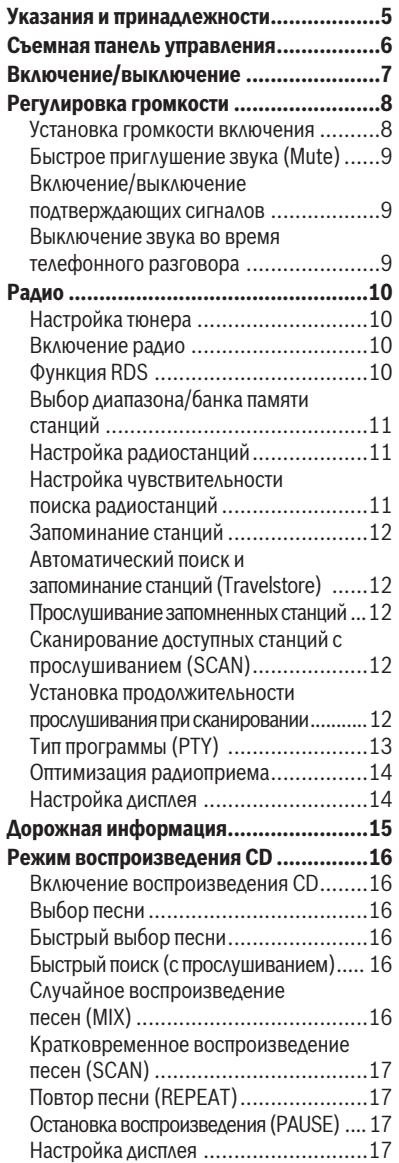

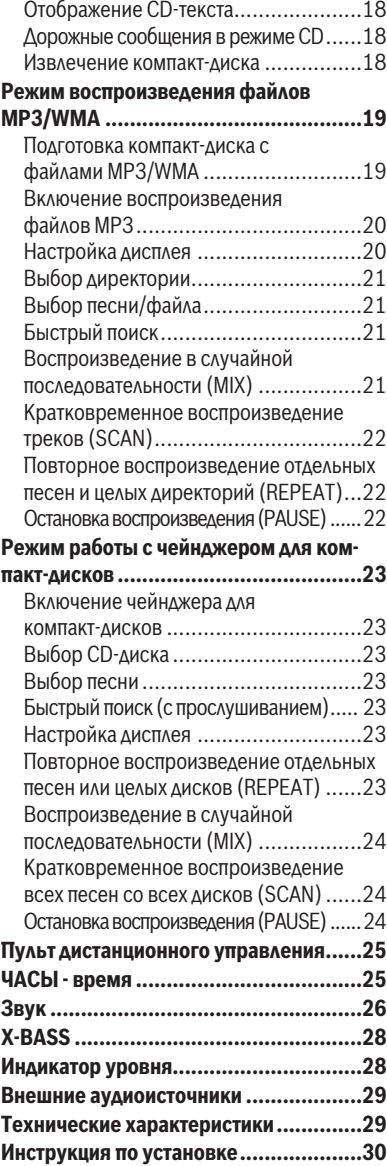

# **Указания и принадлежности**

Большое спасибо за то, что Вы выбрали изделие компании "Blaupunkt". Мы желаем Вам получить удовольствие от пользования Вашей новой системой.

### **Пожалуйста, прочтите перед первым пользованием данную инструкцию по эксплуатации.**

Редакторы фирмы "Blaupunkt" работают постоянно над тем, чтобы сделать инструкции по эксплуатации наглядными и общедоступными. Если у Вас тем не менее остались вопросы по управлению устройством, то обращайтесь, пожалуйста, к Вашему продавцу или на телефонную горячую линию в Вашей стране. Номера телефонов Вы найдете на обороте данной инструкции.

На наши изделия, купленные в Европейском Союзе, распространяется заводская гарантия. Условия гарантии Вы можете посмотреть по адресу в Интернет www. blaupunkt.de или запросить напрямую:

Blaupunkt GmbH Hotline Robert Bosch Str. 200

D-31139 Hildesheim, Германия

### **Утилизация отслуживших изделий (только для стран ЕС)**

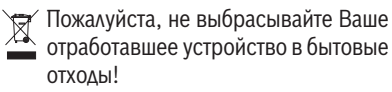

Для утилизации пользуйтесь существующими системами возврата и сбора отработавшего оборудования.

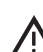

### **Безопасность движения**

 Безопасность движения - это самая главная заповедь.

- **Пользуйтесь аудиосистемой только** тогда, когда позволяет дорожная ситуация.
- Перед началом поездки ознакомьтесь с устройством.

Вы должны быть в состоянии своевременно воспринимать в автомобиле акустические предупредительные сигналы полиции, пожарной службы и службы спасения.

- Поэтому во время движения прослушивайте Вашу программу на умеренной громкости.

# **Установка**

Если Вы хотите выполнить установку аудиосистемы самостоятельно, прочтите, пожалуйста, указания по установке и подключению в конце инструкции.

### **Дополнительные принадлежности (не входят в объем поставки)**

Используйте только дополнительные принадлежности, имеющие допуск фирмы "Blaupunkt".

#### **Пульт дистанционного управления**

С помощью ручного пульта ДУ и/или пульта ДУ на руль Вы можете надежно и комфортно управлять основными функциями Вашей аудиосистемы.

Систему нельзя выключить/включить при помощи пульта.

Какие типы пультов ДУ можно использовать с Вашей аудиосистемой, Вы можете узнать в специализированной торговле "Blaupunkt".

#### **Усилитель**

Можно пользоваться всеми усилителями "Blaupunkt" и "Velocity".

#### **Чейнджер для компакт-дисков (Changer)**

Возможно подключать следующие чейнджеры для компакт-дисков компании "Blaupunkt": CDC A 08, IDC A 09 и CDC A 03.

# **Съемная панель управления**

### **Защита от похищения**

Для защиты от похищения Ваша аудиосистема оснащена съемной панелью управления (Release-Panel). Без нее система не представляет для похитителя никакой ценности.

Чтобы предотвратить похищение Вашей аудиосистемы, забирайте панель управления с собой всякий раз, когда оставляете машину без присмотра. Не оставляйте панель управления внутри автомобиля, даже в надежном месте.

Конструкция панели управления призвана сделать ее использование как можно более удобным.

#### **Примечания:**

- Панель управления нельзя ронять.
- Панель управления нельзя подвергать воздействию прямых солнечных лучей или других источников тепла.
- Следует избегать прямого прикосновения кожи человека к контактам панели управления. При необходимости протрите контакты безворсовой тканью, смоченной в спиртосодержащей жидкости.

## **Снятие панели управления**

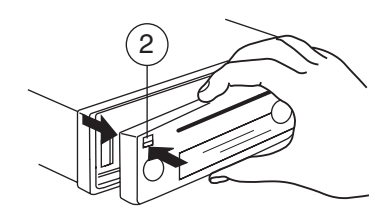

 $\blacktriangleright$  Нажмите кнопку  $\mathbf{N}(2)$ .

Сработает механизм открытия панели управления.

• Потяните панель управления сначала прямо на себя, а затем движением влево снимите.

Устройство выключается.

Все текущие настройки сохраняются.

Вставленный компакт-диск остается в приводе устройства.

### **Установка панели управления**

- **Вставьте панель в направляющие уст**ройства слева направо.
- Осторожно нажмите на левый угол панели до щелчка.

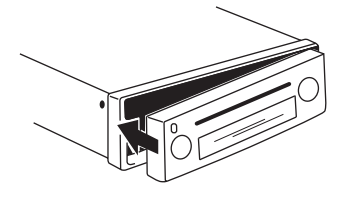

#### **Примечание:**

Устанавливая панель управления, не нажимайте на дисплей.

Если при снятии панели управления система была включена, то после вставки она автоматически включается на последней установке (радио, CD, чейнджер для компакт-дисков или вход AUX).

# **Включение/выключение**

Для включения/выключения устройства в Вашем распоряжении есть следующие возможности.

#### **Включение/выключение от замка зажигания автомобиля**

Если система правильно подключена к зажиганию автомобиля и не была выключена кнопкой  $(1)$ , то она будет включаться и выключаться одновременно с зажиганием.

### **Включение/выключение кнопкой** 1

- $\blacktriangleright$  Для включения нажмите кнопку  $(1).$
- **Для выключения нажмите и удерживай** те кнопку  $(1)$  более двух секунд.

Устройство выключается.

#### **Примечание:**

Для защиты автомобильного аккумулятора после выключения зажигания аудиосистема через час автоматически отключается.

#### **Включение втягиванием компактдиска**

Если устройство выключено и в приводе нет диска

• вставьте CD надписью вверх без усилия в привод 6, пока не почувствуете сопротивление.

Диск СD автоматически втягивается в привод.

Мешать или помогать втягиванию СD-диска не разрешается.

Устройство включается, начинается воспроизведение компакт-диска.

#### **Примечание:**

Если перед задвиганием диска зажигание автомобиля было выключено, то для начала воспроизведения Вам нужно сначала нажать кнопку  $(1)$ .

#### **Включение/выключение съемной панелью управления**

• Снимите панель управления.

Устройство выключается.

- Установите панель управления обратно.

Устройство включается. Активизируется последняя настройка: радио, компактдиск, чейнджер для компакт-дисков или AUX (вход).

# **Регулировка громкости**

Громкость можно регулировать в диапазоне от 0 (выкл.) до 66 (максимум) единиц.

Для увеличения громкости

 $\blacktriangleright$  нажмите кнопку  $\bigwedge$  (3).

Для уменьшения громкости

 $\blacktriangleright$  нажмите кнопку  $\blacktriangleright$  (3).

### **Установка громкости включения**

### **Примечание:**

Устройство имеет функцию тайм-аут. Если Вы, к примеру, нажмете кнопку **MENU**5 и выберете какой-либо пункт меню, то прим. через 8 секунд после последнего нажатия кнопок устройство переключается в прежнее положение. Произведенные настройки запоминаются.

Громкость при включении регулируется.

- $\blacktriangleright$  Нажмите кнопку **MENU** $(5)$ .
- $\blacktriangleright$  Нажимайте кнопку  $\blacktriangleright$  или  $\blacktriangle(\scriptstyle{8})$ , пока на дисплее не появится надпись "ON VOLUME".
- Установите громкость включения кнопками  $\left\langle \mathbf{S}\right\rangle$ .

Для облегчения регулировки громкость звука повышается/понижается согласно Вашим настройкам.

Если Вы установите "LAST VOL", то активируется та громкость, на которой Вы слушали систему перед выключением.

#### **Примечание:**

Для защиты органов слуха громкость при включении ограничена значением "38". Если перед выключением громкость была выше и была выбрана настройка "LAST VOL", то включение производится на значении "38".

По завершении регулировки

 $\blacktriangleright$  нажмите дважды кнопку <code>MENU</code>  $(5).$ 

### **Быстрое приглушение звука (Mute)**

Вы можете мгновенно уменьшить громкость до установленного Вами значения (Mute).

 $\blacktriangleright$  Нажмите **кратковременно** кнопку  $(1).$ 

На дисплее появляется "MUTE".

### **Отмена Mute (приглушения звука)**

Для возврата предыдущей громкости

**•• нажмите снова кратковременно** кноп- $KV(1)$ .

#### **Регулировка громкости приглушения**

Громкость приглушения звука (Mute Level) регулируется.

- $\blacktriangleright$  Нажмите кнопку **MENU**  $(5)$ .
- $\blacktriangleright$  Нажимайте кнопку  $\blacktriangleright$  или  $\blacktriangle$   $(8)$ , пока на дисплее не появится надпись " MUTE LVL".
- Установите уровень приглушения кнопками  $\langle \rangle$  (8).
- По завершении регулировки
- $\blacktriangleright$  нажмите дважды кнопку MENU  $(5).$

## **Включение/выключение подтверждающих сигналов**

Если при работе с некоторыми функциями Вы нажимаете и удерживаете кнопку более 2 секунд, к примеру, для запоминания станции, то звучит подтверждающий сигнал. Вы можете выключить/включить сигнал.

- $\blacktriangleright$  Нажмите кнопку **MENU** $(5)$ .
- $\blacktriangleright$  Нажимайте кнопку  $\blacktriangleright$  или  $\blacktriangle(\scriptstyle{8})$ , пока на дисплее не появится надпись "BEEP ON" или "BEEP OFF".
- **••** Включайте и выключайте сигнал кнопками  $\langle \rangle$  8). "ОFF" означает, что сигнал выключен, а "ON" - сигнал включен.
- По завершении регулировки
- $\blacktriangleright$  нажмите кнопку **MENU** $(5)$ .

### **Выключение звука во время телефонного разговора**

Если Ваше устройство соединено с мобильным телефоном, то при "приеме" звонка звук аудиосистемы выключается. Для этого мобильный телефон должен быть подключен к устройству в соответствии с инструкцией по установке.

На дисплее отображается "PHONE".

# **Радио**

# **Настройка тюнера**

Для обеспечение безукоризненной работы радио устройство должно быть настроено на регион, в котором оно будет эксплуатироваться. Вы можете выбирать между Европой (EUROPE), Америкой (USA), Южной Америкой (S-AMERICA) и Тайландом (THAI). На заводе-изготовителе тюнер настраивается на регион, в который он продается. При наличии проблем с приемом проверьте, пожалуйста, данную настройку.

В данной инструкции по эксплуатации описаны функции радио для европейского региона (EUROPE).

- $\blacktriangleright$  Выключите устройство кнопкой  $(1).$
- **•• Нажмите и удерживайте одновременно** кнопки **1** и **5**: и включите снова устройство кнопкой  $(1)$ .

Появляется индикация "TUNER".

- Выберите диапазон Вашего тюнера кнопкой  $\vee$  или  $\wedge$  (8).

Для сохранения настройки

• выключите и включите устройство или обождите прим. 8 секунд. Аудиосистема включается на последней выбранной установке (радио, CD, чейнджер для компакт-дисков или AUX).

# **Включение радио**

Если Вы находитесь в режимах CD, чейнджер для компакт-дисков или AUX

**<del>■ нажмите кнопку</del> BND•TS** (11)

или

<u>г</u> нажимайте кнопку **SRC ↔** (4) пока на дисплее не будет отображаться банк памяти станций, например, "FM1".

# **Функция RDS**

Данная система оснащена RDS-радиоприемником (Radio Data System). Многие принимаемые FM-станции передают сигнал, содержащий наряду с радиопрограммой и дополнительную информацию, как то название станции и тип программы (PTY).

Название станции отображается на дисплее, как только тюнер начинает ее принимать.

Дополнительные функции RDS, как то AF (альтернативная частота) и REGIONAL расширяют спектр функций Вашей аудиосистемы.

- AF: При активации данной RDS-функции приемник автоматически настраивается на частоту с наилучшим приемом для включенной станции.
- REGIONAL: Некоторые станции в определенное время суток разделяют свое вещание на региональные программы с различным содержанием. Функция REG предотвращает переключение автоприемника на альтернативные частоты с программами для других регионов.

### **Примечание:**

Функция REGIONAL включается/выключается в меню.

### **Включение/выключение сервиса RDS**

Для использования функций RDS (AF и REGIONAL)

• нажмите и удерживайте кнопку **TRAF•RDS** (9) более двух секунд.

Функции RDS включена, если на дисплее отображается символ RDS.

### **Включение/выключение функции REGIONAL**

- $\blacktriangleright$  Нажмите кнопку **MENU**  $(5)$ .
- $\blacktriangleright$  Нажимайте кнопку  $\blacktriangleright$  или  $\blacktriangle(\scriptstyle{8})$ , пока на дисплее не появится надпись "REG". За "REG" появится "OFF" (выкл.) или "ON" (вкл.).

Для включения/выключения функции REGIONAL

- $\blacktriangleright$  нажмите кнопку  $\blacktriangleright$  или  $\blacktriangleleft$  (8).
- <u>➡ Нажмите кнопку **MENU** (5).</u>

# **Выбор диапазона/банка памяти станций**

С помощью данной аудиосистемы Вы можете принимать программы в таких диапазонах частот как УКВ (FM), СВ (MW) и ДВ (LW/АМ). Для диапазона FM в Вашем распоряжении три банка памяти станций (FM1, FM2 и FMT), для диапазонов СВ и ДВ - по одному.

В каждом банке памяти Вы можете сохранять шесть станций.

Для переключения между банками памяти станций FM1, FM2 и FMT, и диапазонами волн СВ и ДВ

**→ нажмите кратко кнопку BND•TS** (11).

# **Настройка радиостанций**

Существуют различные способы настройки на радиостанцию.

### **Автоматический поиск радиостанций**

 $\blacktriangleright$  Нажмите кнопку  $\blacktriangleright$  или  $\blacktriangle$  (8).

Система настроится на ближайшую принимаемую станцию.

### **Ручная настройка станций**

Вы можете произвести настройку станций также и вручную.

### **Примечание:**

Ручной поиск станций возможен только при выключенной функции RDS.

 $\blacktriangleright$  Нажмите кнопку  $\boldsymbol<$ или $\boldsymbol>(8)$ .

### **Навигация в сетях вещания (только для FM)**

Если радиостанция одновременно передает несколько программ, то система предоставляет возможность навигации по всей ее так называемой "сети вещания".

### **Примечание:**

Для пользования этой функцией должна быть включена функция RDS.

**• Для перехода к следующей станции сети** вещания нажмите кнопку  $\leq$ или $\geq$  (8).

### **Примечание:**

Функция позволяет переключаться только между теми станциями, которые ранее уже принимались. Используйте для этого функцию сканирования или автоматического поиска и запоминания радиостанций.

# **Настройка чувствительности поиска радиостанций**

Вы можете настроить радиоприемник таким образом, чтобы он определял только радиостанции с сильным сигналом или также находил станции со слабым сигналом.

- <del>►</del> Нажмите кнопку MENU (5).
- $\blacktriangleright$  Нажимайте кнопку  $\blacktriangleright$  или  $\blacktriangle(8)$ , пока на дисплее не появится надпись "SENS" и текущее установленное значение.

"SENS HI6" означает максимальную чувствительность. "SENS LO1" - самую низкую. **•••** Установите желаемую чувствительность кнопками  $\left\langle \right\rangle$  (8).

По завершении регулировки

 $\blacktriangleright$  нажмите кнопку **MENU**  $(5)$ .

#### **Примечание:**

Вы можете настраивать разную чувствительность для FM и СВ / ДВ (AM).

# **Запоминание станций**

#### **Ручное запоминание станции**

- $\blacktriangleright$  Выберите желаемый банк памяти станций FM1, FM2, FMT или банк памяти для диапазона волн СВ или ДВ.
- **Настройте желаемую станцию.**
- **••** Нажмите и удерживайте более 2 секунд кнопку станции **1** - 6 (10), где Вы желаете запомнить станцию.

# **Автоматический поиск и запоминание станций (Travelstore)**

Вы можете осуществить автоматический поиск и запоминание шести станций региона с самым сильным сигналом (только FM). Запоминание происходит в банке памяти станций FMT.

### **Примечание:**

При этом сохраненные ранее в данном банке памяти станции стираются.

**—** Нажмите и удерживайте более двух секунд кнопку **BND•TS**;.

Поиск и запоминание станций начинается. На дисплее отображается "FM TSTORE". По завершении операции начинается воспроизведение станции из 1-й ячейки банка памяти FMT.

## **Прослушивание запомненных станций**

- **Выберите банк памяти станций или вол**новой диапазон.
- <u>► Нажмите кнопку 1-6 (10) желаемой</u> станции.

## **Сканирование доступных станций с прослушиванием (SCAN)**

Вы можете коротко прослушать все доступные станции при помощи функции сканирования. Продолжительность прослушивания при сканировании регулируется в меню от 5 до 30 секунд (шагами по 5 секунд).

### **Запуск сканирования**

**• Нажмите и удерживайте более двух се**кунд кнопку **MENU**5.

Начинается сканирование. На дисплее на короткое время появятся надпись "SCAN", затем начинает мигать название или частота текущей станции.

### **Остановка сканирования и продолжение прослушивания станции**

 $\blacktriangleright$  Нажмите кнопку **MENU** $(5)$ .

Сканирование прекращается и продолжает звучать последняя настроенная станция.

## **Установка продолжительности прослушивания при сканировании**

- <del>■ Нажмите кнопку</del> MENU (5).
- $\blacktriangleright$  Нажимайте кнопку  $\blacktriangleright$ или $\blacktriangle$  (8), пока на дисплее не появится надпись "SCAN TIME".
- Установите желаемую продолжительность прослушивания станции при сканировании  $\langle \rangle$  (8).

По завершении регулировки

**• нажмите дважды кнопку MENU** (5).

### **Примечание:**

Установленная продолжительность прослушивания распространяется также и на сканирование в режимах работы с компакт-диском и с чейнджером для компакт-дисков.

# **Тип программы (PTY)**

Некоторые FM-радиостанции передают кроме своего названия также и информацию о типе текущей программы. Ваша аудиосистема может принимать и отображать эту информацию.

К таким типам программ могут относиться, к примеру, следующие:

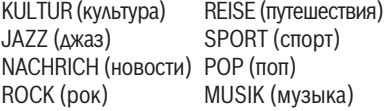

Используя функцию PTY, Вы можете целенаправленно выбирать станции с определенным типом программы.

### **PTY-EON**

После того, как Вы выбрали определенный тип программы и начали поиск станций, приемник переключается с текущей станции на станцию с программой выбранного типа.

### **Примечания:**

• Если приемник не найдет станции, соответствующей выбранному типу программы, Вы услышите звуковой сигнал, и на дисплее на короткое время появится надпись "NO PTY". В этом случае приемник возвращается к станции, которую Вы слушали до этого.

- Если позднее текущая радиостанция или другая станция сети вещания начнет передавать программу выбранного Вами типа, приемник автоматически переключится с текущей станции или из режима CD, MP3 или CD-чейнджера на станцию, тип программы которой соответствует выбранному.
- Если Вы не желаете такого переключения системой PTY-EON, то выключите его в меню, установив на "PTY off". Нажмите предварительно кнопки **SRC**  $\mathbf{\Theta}(4)$  или **BND**•TS (11).

### **Включение/выключение PTY**

- $\blacktriangleright$  Нажмите кнопку **MENU**  $(5)$ .
- $\blacktriangleright$  Нажимайте кнопку $\blacktriangleright$ или  $\blacktriangle(\scriptstyle{8})$ , пока на дисплее не появится надпись "PTY ON" или "PTY OFF".
- Для включения (ON) или выключения (OFF) функции PTY нажмите кнопку или $\leq$  (8).
- <del>►</del> Нажмите кнопку MENU (5).

### **Выбор языка для PTY**

Вы можете выбрать язык, на котором будут отображаться типы программ. В вашем распоряжении "DEUTSCH" (немецкий), "ENGLISH" (английский) и "FRANÇAIS" (французский).

- <del>►</del> Нажмите кнопку MENU (5).
- $\blacktriangleright$  Нажимайте кнопку  $\blacktriangleright$  или  $\blacktriangle$  (8), пока на дисплее не появится надпись "PTY LANG".
- Установите желаемый язык кнопками  $>(8)$

По завершении регулировки

 $\blacktriangleright$  нажмите дважды кнопку MENU (5).

#### **Выбор типа программы и запуск поиска станций**

- Нажмите кнопку или 8.

На дисплее появится текущий тип программ.

➡ Если Вы желаете выбрать другой тип программ, то нажатием во время индикации кнопки  $\lt$  или  $\gt$  (8) Вы можете изменить тип программ.

На дисплее ненадолго появится выбранный тип программ.

• Для запуска поиска нажмите кнопку  $V$ или  $\Lambda$ (8).

Приемник настроится на ближайшую доступную станцию с программой, соответствующей выбранному типу.

### **Оптимизация радиоприема**

### **HICUT**

Функция HICUT улучшает прием при слабом радиоприеме (только для FM). При появлении помех система автоматически производит снижение уровня помех.

### **Включение/выключение HICUT**

- <u>► Нажмите кнопку MENU (5).</u>
- $\blacktriangleright$  Нажимайте кнопку  $\blacktriangleright$  или  $\blacktriangle(\scriptstyle{8})$ , пока на дисплее не появится надпись "HICUT".
- Для настройки HICUT нажмите кнопку  $\langle$ или > $(8)$ .

"HICUT 1" означает, что автоматическое снижение уровня помех включено, а "HICUT 0" - выключено.

<del>►</del> Нажмите кнопку MENU (5).

# **Настройка дисплея**

В радиорежиме у Вас есть возможность включить отображение на дисплее диапазона волн с банком памяти станций/ячейкой памяти и время или название / частоту прослушиваемой радиостанции.

Выберите "FREQUENCY" для отображения названия / частоты радиостанции или "CLOCK" - для отображения диапазона волн с банком памяти станций/ячейкой памяти и временем.

- $\blacktriangleright$  Нажмите кнопку **MENU** $(5)$ .
- $\blacktriangleright$  Нажимайте кнопку  $\blacktriangleright$  или  $\blacktriangle$  (8), пока на дисплее не появится надпись "TUN DISP".
- $\blacktriangleright$  Нажимайте кнопку $\boldsymbol<$ или $\boldsymbol>(s)$ , для выбора между настройками "CLOCK" или "FREQUENCY".
- $\blacktriangleright$  Нажмите дважды кнопку **MENU** (5).

# **Дорожная информация**

Ваша система оснащена приемником RDS-EON. EON расшифровывается как Enhanced Other Network (радиосеть с расширенными сервисными возможностями).

В случае передачи дорожной информации (TA) система автоматически переключится с текущей станции, не передающей дорожную информацию, на соответствующую станцию внутри сети вещания, передающую ее.

После приема дорожного сообщения система возвращается к программе, которая прослушивалась до этого.

## **Включение приоритета для приема сообщений о дорожной ситуации**

**- Нажмите снова кратковременно** кнопку **TRAF**•RDS<sup>(9)</sup>.

Приоритет дорожных сообщений активирован, если на дисплее отображается символ пробки.

### **Примечания:**

Вы услышите предупредительный сигнал

- если Вы покидаете зону приема станции с информацией о ситуации на дорогах.
- если Вы принимаете станцию, предлагающую сервис дорожной информации, и громкость установлена на минимум (0) или, если Вы покидаете зону приема такой настроенной станции при прослушивании компакт-диска, CD-чейнджера или источника с входа AUX и последующий автоматический поиск не позволяет обнаружить новую станцию с дорожной информацией.

• если Вы перенастраиваете радио со станции с дорожной информацией на станцию, не имеющую такого сервиса.

В таком случае Вы можете либо выключить приоритет дорожной информации, либо настроиться на станцию, передающую дорожную информацию.

# **Регулировка громкости дорожных сообщений**

- $\blacktriangleright$  Нажмите кнопку **MENU** $(5)$ .
- $\blacktriangleright$  Нажимайте кнопку  $\blacktriangleright$  или  $\blacktriangle$  (8), пока на дисплее не появится надпись "ТА VOLUME".
- Установите громкость кнопками  $\left(8\right)$

По завершении регулировки

 $\blacktriangleright$  нажмите дважды кнопку MENU  $(5).$ 

### **Примечания:**

- Во время прослушивания дорожного сообщения Вы можете настроить громкость на время передачи дорожного сообщения регулятором громкости (3).
- Вы можете отрегулировать соотношение громкости для дорожных сообщений. Читайте для этого главу "Звук".

# **Режим воспроизведения СD**

С помощью данной системы Вы можете воспроизводить стандартные аудио-CD, CD-R и CD-RW диаметром 12 или 8 см.

### **Опасность повреждения привода для компактдисков!**

Компакт-диски с контуром (Shape-CD) для воспроизведения непригодны.

Изготовитель не несет ответственность за повреждения привода для компактдисков, обусловленные использованием непригодных CD-дисков.

Для обеспечения безукоризненной работы используйте CD-диски исключительно с логотипом "Compact-Disc". Могут возникать трудности с воспроизведением компактдисков с защитой от копирования. Фирма "Blaupunkt" не может гарантировать безукоризненное воспроизведение защищенных компакт-дисков!

Наряду с аудио-CD на данном устройстве Вы можете воспроизводить также и компакт-диски с музыкальными файлами форматов MP3/WMA. Читайте для этого главу "Режим воспроизведения MP3/WMA".

# **Включение воспроизведения CD**

Если в приводе нет CD-диска

 $\blacktriangleright$  вставляйте CD-диск надписью вверх без усилия в слот для компакт-дисков  $(6)$ , пока не почувствуете сопротивление.

СD-диск автоматически втягивается в привод.

Мешать или помогать втягиванию СD-диска не разрешается.

Воспроизведение компакт-диска начинается автоматически.

### **Примечание:**

Если перед задвиганием диска зажигание автомобиля было выключено, то для начала воспроизведения Вам нужно сначала нажать кнопку $(1)$ .

Если в приводе уже есть CD-диск

**➡ нажимайте кнопку SRC ↔** (4) пока на дисплее не появится надпись "CD".

Воспроизведение продолжается с того места, на котором оно было прервано.

# **Выбор песни**

**•• Чтобы выбрать следующую или преды**дущую песню, нажмите кнопку  $(\widehat{8})$ .

При одном нажатии кнопки  $\vee$  или  $\leq$  (8) текущая песня запускается с начала.

# **Быстрый выбор песни**

Для быстрого выбора песни назад /вперед

**••** нажмите и удерживайте одну из кнопок  $\mathbf{\Lambda} \mathbf{V}(\mathbf{8})$  пока не начнется быстрый выбор песен вперед / назад.

# **Быстрый поиск (с прослушиванием)**

Для ускорения поиска назад /вперед

• нажмите и удерживайте одну из кнопок  $\langle \rangle$  пока не начнется быстрый поиск вперед / назад.

# **Случайное воспроизведение песен (MIX)**

**• Нажмите кнопку 5 MIX** (10).

На дисплее ненадолго появляется надпись "MIX CD", загорается символ MIX. Начинается воспроизведение следующей случайно выбранной песни.

### **Отмена MIX**

**→ Нажмите повторно кнопку 5 MIX** (10).

На дисплее появляется кратковременно надпись " MIX OFF", символ MIX гаснет.

## **Кратковременное воспроизведение песен (SCAN)**

Вы можете включить кратковременное воспроизведение и прослушивание всех песен на компакт-диске (сканирование).

**—** Нажмите и удерживайте более двух секунд кнопку **MENU**5.

Запускается кратковременное воспроизведение следующей песни.

#### **Примечание:**

Продолжительность сканирования регулируется. Для регулировки продолжительности сканирования прочтите раздел "Установка продолжительности воспроизведения при сканировании" в главе "Радио".

#### **Остановка сканирования, продолжение прослушивания песни**

• Для завершения сканирования нажмите кнопку **MENU**(5).

Воспроизведение текущей прослушиваемой песни продолжается.

# **Повтор песни (REPEAT)**

Для повтора текущей песни

 $\blacktriangleright$  нажмите кнопку 4 RPT $(10)$ .

На дисплее ненадолго появляется надпись "RPT TRCK", отображается символ RPT. Песня повторяется, пока RPT не будет выключен.

#### **Выключение повтора**

Если Вы хотите выключить данную функцию

**➡ нажмите повторно кнопку 4 RPT** (10).

На дисплее ненадолго появляется надпись "RPT OFF", символ RPT гаснет. Воспроизведение продолжается в обычном режиме.

## **Остановка воспроизведения (PAUSE)**

 $\blacktriangleright$  Нажмите кнопку **3**  $\blacktriangleright$   $(10)$ .

На дисплее появляется "PAUSE".

### **Снятие с паузы**

**- Нажмите во время паузы кнопку**  $3 \mathbb{D} (10)$ .

Воспроизведение возобновляется.

# **Настройка дисплея**

В режиме воспроизведения компакт-дисков Вы можете выбрать из двух режимов индикации:

- Hомер песни и время
- Hомер песни и продолжительность воспроизведения
- <del>►</del> Нажмите кнопку MENU (5).
- $\blacktriangleright$  Нажимайте кнопку  $\blacktriangleright$  или  $\blacktriangle$  (8), пока на дисплее не появится надпись "CD DISP".
- $\blacktriangleright$  Нажимайте кнопку  $\boldsymbol{\le}$ или $\boldsymbol{\ge}$  (8), чтобы выбрать между настройками "PLAY TIME" (продолжительность воспроизведения) или "CLOCK" (часы).
- **••** Нажмите дважды кнопку MENU (5).

# **Отображение CD-текста**

Некоторые компакт-диски содержат т.н. CD-текст. Этот текст может содержать имя исполнителя, название альбома и песни.

Аудиосистема может отображать CD-текст в начале воспроизведения каждой песни в виде бегущей строки на дисплее. После однократного показа CD-текста осуществляется переход к стандартной индикации. Прочтите для этого раздел "Настройка дисплея".

### **Включение/выключение CD-текста**

- <u>► Нажмите кнопку MENU (5).</u>
- $\blacktriangleright$  Нажимайте кнопку  $\blacktriangleright$  или  $\blacktriangle$   $(8)$ , пока на дисплее не появится надпись "CD TEXT".
- **Включите ("TEXT ON") или выключите** ("TEXT OFF") функцию CD-текста кнопкой  $\lt$ или $\gt$  (8).

По завершении регулировки

 $\blacktriangleright$  нажмите дважды кнопку **MENU**  $(5).$ 

# **Дорожные сообщения в режиме CD**

Если во время прослушивания компактдиска Вы желаете принимать дорожную информацию

<u>► нажмите кнопку</u> TRAF•RDS (9).

Приоритет дорожных сообщений включен, если на дисплее отображается символ пробки. Читайте для этого главу "Прием дорожной информации".

### **Извлечение компакт-диска**

 $\blacktriangleright$  Нажмите кнопку $\blacktriangle$  (7) рядом со слотом для компакт-дисков.

Диск CD выдвигается.

• Извлеките CD-диск из слота.

### **Примечания:**

- Выдвинутый CD-диск примерно через 10 секунд автоматически втягивается обратно.
- Вы можете извлекать CD также и в том случае, если аудиосистема выключена или активен другой источник аудиосигнала.

# **Режим воспроизведения файлов MP3/WMA**

С помощью данной аудиосистемы Вы можете воспроизводить также диски CD-R и CD-RW с музыкальными файлами в формате MP3. Кроме того, Вы можете воспроизводить файлы WMA. Управление воспроизведением файлов MP3 и WMA идентично.

#### **Примечания:**

- На данной системе невозможно проигрывать WMA-файлы с цифровым менеджментом авторских прав (DRM) из он-лайн-магазинов по продаже музыкальных произведений.
- Гарантируется надежное воспроизведение только тех файлов формата WMA, которые были созданы в 8-й версии Windows Media-Player.

### **Подготовка компакт-диска с файлами MP3/WMA**

Некоторые комбинации приводов для записи CD, программного обеспечения для записи CD и CD-болванок могут вызвать проблемы с воспроизведением компактдисков. При возникновении проблем с записанными Вами дисками CD Вам необходимо перейти на CD-болванки другого изготовителя или на другой цвет болванок.

Формат CD должен быть ISO 9660 Level 1 / Level 2 или Joliet. Надежное воспроизведение других форматов не гарантируется.

На одном диске CD Вы можете создавать не более 252 директорий. Все директории можно выбирать с помощью настоящего устройства по-отдельности.

Независимо от количества директорий возможно управлять 999 MP3-файлами на одном диске, одна директория может иметь максимум 255 файлов.

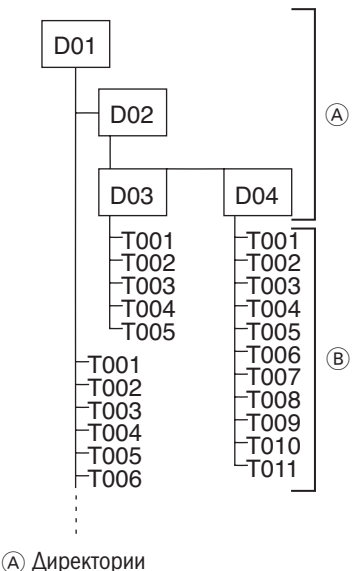

B Песни · Файлы

Каждой директории можно присвоить имя с помощью ПК. Имя директории может отображаться на дисплее системы. Присваивайте имена директориям и песням/ файлам в соответствии с рекомендациями Вашего программного обеспечения для записи компакт-дисков. Соответствующие указания Вы найдете в инструкции к программному обеспечению.

#### **Примечание:**

В именах директорий и песен/файлов следует отказаться от использования умляутов и специальных символов.

Если для Вас важна правильная последовательность Ваших файлов, то Вы должны использовать программное обеспечение для записи, располагающее файлы в алфавитно-цифровой последовательности.

Если в Ваше программное обеспечение не поддерживает данной функции, то Вы можете отсортировать файлы и вручную. Для этого Вам нужно перед именем каждого файла поставить номер, например, "001", "002", и т.д.. При этом необходимо осуществлять ввод с нолями спереди.

MP3-треки могут содержать дополнительную информацию, как то имя исполнителя, название песни и альбом (ID3-тэги). Данная аудиосистема может отображать на дисплее ID3-тэги версии 1.

При создании (кодировании) MP3-файлов из аудиофайлов используйте битрейты не выше 256 кбит/сек.

Для воспроизведения MP3-файлов на данном устройстве MP3-файлы должны иметь расширение ".MP3".

#### **Примечания:**

Для обеспечения бесперебойного воспроизведения

- не пытайтесь прослушать файлы других форматов, изменив их расширение на ".MP3"! Данные запрещенные файлы пропускаются во время воспроизведения.
- Не используйте "гибридных" компактдисков с файлами в формате МР3 и ином чем MP3 формате (во время воспроизведения MP3 устройство читает только MP3-файлы).
- Не используйте смешанных компактдисков Mix-Mode с песнями в формате аудио-CD и MP3. Если Вы попытаетесь воспроизвести Mix-Mode-CD, то проигрываться будут только песни в формате CD-аудио.

### **Включение воспроизведения файлов MP3**

Включение воспроизведения файлов MP3 осуществляется также как и воспроизведение обычных CD-дисков. Информацию об этом читайте в разделе "Включение CD-режима" в главе "Режим воспроизведения СD".

## **Настройка дисплея**

Для осуществления следующих настроек MP3-диск должен находиться в проигрывателе.

#### **Настройка стандартной индикации дисплея**

Система может отображать на дисплее различную информацию по текущей песне:

- Номер песни и продолжительность воспроизведения "TRCK-TIME"
- Номер песни и время "TRCK-CLK"
- Номер директории и песни " DIR-TRCK"
- Номер директории и время " DIR-CLK"
- Номер директории и продолжительность воспроизведения "DIR-TIME"

#### **Примечание:**

Данная информация постоянно отображается на дисплее после однократного показа в бегущей строке МР3-текста в начале новой песни.

Для выбора видов индикации

- $\blacktriangleright$  нажмите кнопку **MENU** $(5)$ .
- $\blacktriangleright$  Нажимайте кнопку  $\blacktriangleright$  или  $\blacktriangle$  (8), пока на дисплее не появится надпись "CD DISP".
- **Выберите желаемую опцию кнопкой** или $>(8)$ .

По завершении регулировки

**• нажмите дважды кнопку MENU** (5).

### **Настройка бегущей строки MP3-текста**

В начале каждой новой песни на дисплее осуществляется однократный показ бегущей строки с одним из следующих ниже текстов. Затем дисплей возвращается к установленной стандартной индикации.

В Вашем распоряжении бегущая строка со следующими текстами:

- Имя директории ("DIR NAME")
- Название песни ("SONG NAME")
- Название альбома ("ALBM NAME")
- Имя исполнителя ("ARTIST")
- Имя файла ("FILE NAME")

### **Примечание:**

Имя исполнителя, название песни и альбома содержится в тэгах MP3-ID 1-й версии, отображение данной информации возможно только в случае ее предварительного сохранения в MP3 файлах (читайте об этом в инструкции Вашего компьютерного программного обеспечения для работы с файлами МР3 / программного обеспечения для записи дисков).

Для выбора видов индикации

- $\blacktriangleright$  нажмите кнопку **MENU** $(5)$ .
- $\blacktriangleright$  Нажимайте кнопку  $\blacktriangleright$  или  $\blacktriangle$   $(8)$ , пока на дисплее не появится надпись " MP3 DISP".
- **Выберите желаемый текст для бегущей** строки МРЗ-файла кнопкой  $\lt$  или  $\gt$  $\left(8\right)$ .

По завершении регулировки

 $\blacktriangleright$  нажмите дважды кнопку MENU  $(5).$ 

# **Выбор директории**

Для перехода вверх/вниз между директориями

**••** нажимайте один или несколько раз кнопку  $\vee$  или  $\wedge$  (8).

# **Выбор песни/файла**

Чтобы перейти вперед/назад к песне/файлу в текущей директории

**••** нажимайте один\_или несколько раз кнопку  $\lt$ или $\gt$  (8).

При одном нажатии кнопки  $\leq$   $\approx$  текущая песня запускается с начала.

# **Быстрый поиск**

Для ускорения поиска назад /вперед

 $\blacktriangleright$  нажмите и удерживайте кнопку  $<$ или  $\geq$  (8), пока не начнется быстрый поиск вперед / назад.

# **Воспроизведение в случайной последовательности (MIX)**

Для воспроизведения песен из текущей директории в случайной последовательности

 $\blacktriangleright$  нажмите кратковременно кнопку 5 MIX  $(10).$ 

На дисплее появляется надпись "MIX DIR" и загорается символ MIX.

Для воспроизведения всех песен на вставленном MP3-диске в случайной последовательности

• нажмите и удерживайте более двух секунд кнопку **5 MIX** (10).

На дисплее появляется надпись "MIX CD" и загорается символ MIX.

### **Отмена MIX**

Для завершения случайного воспроизведения (MIX)

 $\blacktriangleright$  нажмите кратковременно кнопку **5 MIX**  $(10).$ 

На дисплее появляется надпись "МIX OFF" и символ MIX гаснет.

# **Кратковременное воспроизведение треков (SCAN)**

Вы можете включить кратковременное воспроизведение и прослушивание (сканирование) всех песен на компакт-диске.

**• Нажмите и удерживайте более двух** секунд кнопку **MENU**5. Запускается кратковременное воспроизведение следующей песни.

Рядом с мигающим номером песни на дисплее появляется надпись "TRK SCAN". Песни на компакт-диске воспроизводятся в возрастающей последовательности.

### **Примечание:**

Продолжительность сканирования регулируется. Для регулировки продолжительности сканирования прочтите в разделе "Установка продолжительности воспроизведения при сканировании" в главе "Радио".

#### **Остановка сканирования, продолжение прослушивания песни**

 $\blacktriangleright$  Нажмите кратковременно кнопку MENU  $(5)$ .

Воспроизведение текущей прослушиваемой песни продолжается.

### **Повторное воспроизведение отдельных песен и целых директорий (REPEAT)**

Для повторного воспроизведения текущей песни

 $\blacktriangleright$  нажмите кратковременно кнопку **4 RPT**  $(10).$ 

На дисплее ненадолго появляется надпись "RPT TRCK" и загорается символ RPT.

Для повторного воспроизведения всей директории

➡ нажмите и удерживайте более двух секунд кнопку **4 RPT** (10).

На дисплее появляется надпись "RPT DIR".

#### **Выключение повтора**

Для выключения повтора текущей песни / текущей директории

 $\blacktriangleright$  нажмите кратковременно кнопку 4 RPT  $(10).$ 

На дисплее ненадолго появляется надпись "RPT OFF" и символ RPT гаснет.

## **Остановка воспроизведения (PAUSE)**

 $\blacktriangleright$  Нажмите кнопку **3**  $\blacktriangleright$  (10).

На дисплее появляется "PAUSE".

### **Снятие с паузы**

**• Нажмите во время паузы кнопку 3**  $(10).$ 

Воспроизведение возобновляется.

# **Режим работы с чейнджером для компакт-дисков**

#### **Примечание:**

Информацию об обращении с CDдисками, вставке дисков и о работе с чейнджером Вы найдете в инструкции на Ваш чейнджер для компакт-дисков.

### **Включение чейнджера для компакт-дисков**

<del>г Н</del>ажимайте кнопку **SRC ↔** (4), пока на дисплее не появится надпись "CHANGER".

Воспроизведение начинается с первого CDдиска, который чейнджер обнаруживает.

# **Выбор CD-диска**

Для перехода вперед/назад между CD дисками

• нажимайте один или несколько раз кнопку  $\vee$  или  $\wedge$  (8).

### **Примечание:**

При этом незанятые слоты для дисков чейнджера и слоты с непригодными дисками пропускаются.

# **Выбор песни**

Чтобы перейти вперед/назад к другой песне на текущем диске

**• нажимайте один или несколько раз** кнопку  $\lt$ или $\gt$  (8).

# **Быстрый поиск (с прослушиванием)**

Для ускорения поиска назад /вперед

**• нажмите и удерживайте одну из кнопок**  $\langle \rangle$  (8), пока не начнется быстрый поиск вперед / назад.

# **Настройка дисплея**

Для индикации режима работы с чейнджером для компакт-дисков в Вашем распоряжении пять возможностей:

- Номер песни и продолжительность воспроизведения ("TRCK-TIME")
- Номер песни и время ("TRCK-CLK")
- Номер диска и номер песни ("CD-TRCK")
- Номер диска и время ("CD-CLK")
- Номер диска и продолжительность воспроизведения ("CD-TIME")
- $\blacktriangleright$  Нажмите кнопку **MENU** $(5)$ .
- $\blacktriangleright$  Нажимайте кнопку  $\blacktriangleright$  или  $\blacktriangle(\scriptstyle{8})$ , пока на дисплее не появится надпись "CDС DISP".
- $\blacktriangleright$  Нажимайте кнопку $\boldsymbol\leq$ или $\boldsymbol>(s)$ , пока на дисплее не будет отображаться желаемая опция.
- $\blacktriangleright$  Нажмите дважды кнопку MENU (5).

## **Повторное воспроизведение отдельных песен или целых дисков (REPEAT)**

Для повторного воспроизведения текущей песни

 $\blacktriangleright$  нажмите кратковременно кнопку 4 RPT  $(10).$ 

На дисплее ненадолго появляется надпись "RPT TRCK" и отображается символ RPT.

Для повтора текущего CD-диска

**• нажмите и удерживайте более двух се**кунд кнопку **4 RPT** (10).

На дисплее ненадолго появляется надпись "RPT DISC" и отображается символ RPT.

#### **Выключение повтора**

Для выключения повтора текущей песни / текущего диска

- нажмите кратковременно кнопку **4 RPT**  $(10).$ 

На дисплее появляется надпись "RPT OFF" и символ RPT гаснет.

## **Воспроизведение в случайной последовательности (MIX)**

Для воспроизведения песен текущего диска в случайной последовательности

 $\blacktriangleright$  нажмите кратковременно кнопку 5 MIX  $(10).$ 

На дисплее ненадолго появляется надпись "MIX CD" и отображается символ MIX.

Для воспроизведения всех вставленных дисков в случайной последовательности

**••** нажмите и удерживайте более двух секунд кнопку **5 MIX** (10).

На дисплее ненадолго появляется надпись "MIX ALL" и отображается символ MIX.

### **Отмена MIX**

 $\blacktriangleright$  Нажмите кратковременно кнопку 5 MIX  $(10).$ 

На дисплее появляется надпись "МIX OFF" и символ MIX гаснет.

## **Кратковременное воспроизведение всех песен со всех дисков (SCAN)**

Для кратковременного воспроизведения (сканирования) всех песен на всех вставленных дисках в восходящей последовательности

**••** нажмите и удерживайте более двух секунд кнопку **MENU**5.

На дисплее появляется "TRK SCAN" и номер текущей песни.

#### **Остановка сканирования**

Для остановки сканирования

 $\blacktriangleright$  нажмите кратковременно кнопку MENU 5.

Воспроизведение текущей прослушиваемой песни продолжается.

#### **Примечание:**

Продолжительность сканирования регулируется. Для регулировки продолжительности сканирования прочтите "Установка продолжительности воспроизведения при сканировании" в главе "Радио".

### **Остановка воспроизведения (PAUSE)**

 $\blacktriangleright$  Нажмите кнопку **3**  $\blacktriangleright$   $(10)$ .

На дисплее появляется "PAUSE".

### **Снятие с паузы**

**••** Нажмите во время паузы кнопку 3  $(10).$ 

Воспроизведение возобновляется.

# **Пульт дистанционного управления**

Ваша система оснащена встроенным инфракрасным детектором для пульта ДУ. Детектор находится в съемной панели управления.

С помощью поставляемого как дополнительное оборудование ручного пульта ДУ / пульта ДУ на руль Вы можете надежно и комфортно управлять большинством функций Вашей аудиосистемы.

Систему нельзя выключить/включить при помощи пульта ДУ.

Какие пульты дистанционного управления подходят к Вашей системе, Вы узнаете в главе "Указания и принадлежности".

#### **Примечание:**

Необходимость монтажа прилагаемого к пульту ДУ инфракрасного детектора существует только в случае отсутствия прямой видимости аудиосистемы.

# **ЧАСЫ (CLOCK) - время**

# **Отображение времени**

Для кратковременной индикации времени

- нажмите и удерживайте кнопку **SRC**  $(4)$  пока на дисплее не появится время.

# **Настройка времени**

Для настройки времени

- $\blacktriangleright$  нажмите кнопку **MENU** $(5)$ .
- $\blacktriangleright$  Нажимайте кнопку  $\blacktriangleright$  или  $\blacktriangle(\scriptstyle{8})$ , пока на дисплее не появится надпись "CLOCK SET".
- $\blacktriangleright$  Нажмите кнопку  $\boldsymbol{\lt}(8)$ .

На дисплее отображается время. Цифры, обозначающие часы, мигают и доступны для установки.

 $\blacktriangleright$  Установите часы кнопками  $\blacktriangle \mathsf{V}(8)$ .

После установки часов

 $\blacktriangleright$  нажмите кнопку $\blacktriangleright$  (8).

Начинают мигать минуты.

- Установите минуты кнопками  $\mathbf{8}$ .
- $\blacktriangleright$  Нажмите дважды кнопку MENU (5).

### **Выбор режима индикации часов 12/24 часа**

<del>►</del> Нажмите кнопку MENU (5).

На дисплее отображается "MENU".

 $\blacktriangleright$  Нажимайте кнопку  $\blacktriangleright$  или  $\blacktriangle$  (8), пока на дисплее не появится надпись "24 H MODE" / "12 H MODE".

**• Для переключения режима нажмите** кнопку  $\lt$ или $\gt$  (8).

По завершении регулировки

 $\blacktriangleright$  нажмите кнопку **MENU**  $(5)$ .

## **Индикация времени при выключенной аудиосистеме и включенном зажигании**

Для индикации времени при выключенной аудиосистеме и включенном зажигании автомобиля

 $\blacktriangleright$  нажмите кнопку **MENU**  $(5)$ .

На дисплее отображается "MENU".

- $\blacktriangleright$  Нажимайте кнопку  $\blacktriangleright$  или $\blacktriangle(\scriptstyle{8})$ , пока на дисплее не появится надпись "CLOCK OFF" или "CLOCK ON".
- Для переключения индикации между ON (вкл.) и OFF (выкл.) нажимайте кнопку  $\lt$ или $\gt$  (8).

По завершении регулировки

 $\blacktriangleright$  нажмите кнопку **MENU**  $(5)$ .

### **Кратковременная индикация времени при выключенной аудиосистеме**

Для кратковременной индикации времени при выключенной аудиосистеме

 $\blacktriangleright$  нажмите кнопку SRC  $\Theta(4)$ .

На дисплее отображается время в течение прим. 8 секунд.

# **Звук**

Вы можете настроить звучание (низкие и высокие частоты) для каждого источника (радио, CD, CD-чейнджер или AUX) в отдельности.

Настройки распределения громкости (баланс и фейдер) одни для всех аудиоисточников (за исключением дорожных сообщений).

Настройки фейдера и баланса для дорожных сообщений (TA) можно производить **только во время** прослушивания дорожного сообщения.

# **Настройка низких частот**

- <u>► Нажмите кнопку</u> AUDIO (12).
- На дисплее появляется "BASS".
- **Для настройки низких частот нажимай** те кнопку  $\vee$  или  $\wedge$  (8).
- По завершении регулировки
- $\Rightarrow$  нажмите кнопку **AUDIO** (12).

# **Настройка высоких частот**

<u>► Нажмите кнопку</u> AUDIO (12).

На дисплее появляется "BASS".

- $\blacktriangleright$  Нажимайте кнопку $\blacktriangleright$  (8), пока на дисплее не появится надпись "TREBLE".
- Для настройки высоких частот нажимайте кнопку  $\vee$  или  $\wedge$  (8).
- По завершении регулировки
- **<del>■ нажмите кнопку</del> AUDIO** (12).

### **Регулировка распределения громкости левый/правый каналы (баланс (Balance))**

Для регулировки распределения громкости на левый/правый каналы (баланс)

**— Нажмите кнопку AUDIO** (12).

На дисплее появляется "BASS".

- $\blacktriangleright$  Нажимайте кнопку $\blacktriangleright$  ( $8$  ), пока на дисплее не появится надпись "BAL".
- Для настройки распределения громкости на левый/правый каналы нажимайте кнопку  $\vee$  или  $\wedge$  (8).

По завершении регулировки

<u>► нажмите кнопку</u> AUDIO (12).

# **Регулировка распределения громкости передний/тыловой каналы (фейдер (Fader))**

Регулировка распределения громкости на передний/тыловой каналы (фейдер)

- **<del>■ нажмите кнопку</del> AUDIO** (12).
- На дисплее появляется "BASS".
- $\blacktriangleright$  Нажимайте кнопку $\blacktriangleright$  (8), пока на дисплее не появится надпись "FADER".
- **Для настройки распределения гром**кости на передний/тыловой каналы нажимайте кнопку  $\vee$  или  $\wedge$  (8).

По завершении регулировки

**<del>■ нажмите кнопку</del> AUDIO** (12).

# **Предустановки эквалайзера (Presets)**

Данная аудиосистема имеет эквалайзер, в котором предварительно запрограммированы установки для музыкальных направлений "ROCK" (рок), "POP" (поп) и "CLASSIC" (классика).

Для выбора предустановок эквалайзера

**→** нажмите кнопку AUDIO (12).

На дисплее появляется "BASS".

- $\blacktriangleright$  Нажимайте кнопку $\blacktriangleright$  ( $8$  ), пока на дисплее не появится надпись "POP", "ROCK", "CLASSIC" или "EQ OFF".
- $\blacktriangleright$  Нажмите кнопку  $\blacktriangleright$  или  $\blacktriangle$   $(8)$ , чтобы выбрать одну из предустановок или выберите "EQ OFF" для выключения эквалайзера. Если Вы выбираете одну из предустановок, то выбранная предустановка постоянно отображается на дисплее.

По завершении регулировки

**→** нажмите кнопку AUDIO (12).

# **X-BASS**

Функция X-Bass поднимает низкие частоты при низких уровнях громкости.

Выбранная установка X-Bass применяется ко всем аудиоисточникам (радио, CD, CDчейнджер или AUX).

Подъем низких частот X-BASS производится ступенчато, от 1 до 3.

"XBASS OFF" означает, что функция X-BASS выключена.

### **Настройка X-BASS**

**→** Нажмите кнопку **AUDIO** (12).

На дисплее появляется "BASS".

- $\blacktriangleright$  Нажимайте кнопку $\blacktriangleright$  ( $8$  ), пока на дисплее не появится надпись "XBASS" вместе с текущей настройкой.
- $\blacktriangleright$  Нажимайте кнопку $\blacktriangleright$ или  $\blacktriangle(\scriptstyle{8})$ , пока на дисплее не появится желаемая настройка.

По завершении регулировки

**→** нажмите кнопку AUDIO (12).

# **Индикатор уровня**

Индикатор уровня на Вашем дисплее показывает Вам во время регулировки кратковременно уровень громкости и настройки звучания в графической форме.

Если Вы находитесь не в режиме настройки, то индикатор уровня показывает пиковое значение музыки или речи. Вы можете выключить/включить индикатор уровня.

 $\blacktriangleright$  Нажмите кнопку **MENU** $(5)$ .

На дисплее отображается "MENU".

- $\blacktriangleright$  Нажимайте кнопку  $\blacktriangleright$  или  $\blacktriangle(\scriptstyle{8})$ , пока на дисплее не будет отображаться " PEAK LVL".
- $\blacktriangleright$  Нажимайте кнопку  $\boldsymbol{\lt}$  или  $\boldsymbol{\gt}$   $(8)$  для выбора "PEAK ON" (вкл.) и "PEAK OFF" (выкл.).

По завершении регулировки

 $\blacktriangleright$  нажмите дважды кнопку MENU  $(5).$ 

# **Внешние аудиоисточники**

Вы можете **вместо** чейнджера для компактдисков подключить другой аудиоисточник с линейным выходом. Такими источниками могут быть, к примеру, носимые CD-, MiniDisc- или MP3-плееры.

Для подключения внешнего источника Вам понадобится адаптерный кабель. Данный кабель (номер артикула "Blaupunkt": 7 607 897 093) Вы можете приобрести в Вашем авторизованном специализированном предприятии по продаже продукции компании "Blaupunkt".

#### **Примечание:**

Если CD-чейнджер не подключен, то вход AUX должен быть включен в меню.

### **Включение/выключение входа AUX**

 $\blacktriangleright$  Нажмите кнопку **MENU**  $(5)$ .

На дисплее отображается "MENU".

- $\blacktriangleright$  Нажимайте кнопку  $\blacktriangleright$  или  $\blacktriangle$   $(8)$ , пока на дисплее не появится надпись "AUX OFF" (выкл.) или "AUX ON" (вкл.).
- $\blacktriangleright$  Для включения/выключения входа AUX нажимайте кнопку  $\lt$ или $\gt$  ( $\epsilon$ ).

По завершении регулировки

 $\blacktriangleright$  нажмите кнопку **MENU**  $(5)$ .

### **Примечание:**

Если вход AUX включен, то его можно выбрать кнопкой **SRC**  $\bigoplus$  (4). На дисплее появится надпись "AUX INPUT".

# **Технические характеристики**

## **Усилитель**

Выходная мощность: синусоидная

4 x 18 Ватт по DIN 45 324 при 14,4 В 4 x 45 Ватт - макс. мощность

# **Тюнер**

Диапазоны волн в Европе: УКВ (FM) : 87,5 - 108 МГц<br>CB : 531 - 1602 кГн  $531 - 1602$  кГц ДВ : 153 - 279 кГц

Полоса передаваемых частот в FM-диапазоне:

35 - 16 000 Гц

# **CD**

Полоса передаваемых частот: 20 - 20 000 Гц

### **Выход предусилителя**

4 канала: 3 В

## **Входная чувствительность**

Вход AUX: 2 В / 6 kΩ

Завод-изготовитель оставляет за собой право на внесение изменений!

# **Инструкция по установке**

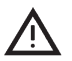

### **Указания по технике безопасности**

Во время монтажа и подсоединения соблюдайте, пожалуйста, следующие указания по технике безопасности.

- Отсоедините минусовую клемму аккумулятора! Соблюдайте при этом правила техники безопасности завода-изготовителя Вашего автомобиля.
- При сверлении отверстий следите за тем, чтобы не повредить компоненты автомобиля.
- Сечение плюсового/минусового кабелей должен быть не меньше  $1,5 \text{ mm}^2$ .
- **Не включайте в аудиосистему автомобильные штекеры!**
- Необходимые для Вашего типа автомобиля адаптерные кабели Вы можете приобрести в специализированной торговле компании "BLAUPUNKT".
- Ваш автомобиль может в зависимости от конструкции - отклоняться от данного описания. Завод-изготовитель аудиосистемы не несет ответственности за повреждения и-за ошибок при монтаже или подключении, а также за косвенный ущерб.

 Если перечисленные здесь указания для Ваших условий монтажа не подходят, то обратитесь, пожалуйста, в специализированное предприятие по продаже техники "Blaupunkt", продавцу Вашего автомобиля или на нашу горячую линию.

При установке усилителя или чейнджера перед соединением штекеров гнезд линейного входа и выхода сначала нужно в обязательном порядке подключить массы устройств.

**Запрещается подключение масс посторонних устройств к массе аудиосистемы (корпусу).**

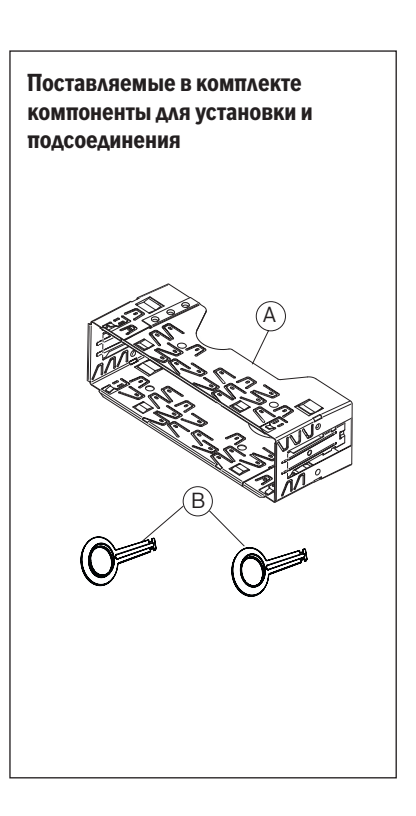

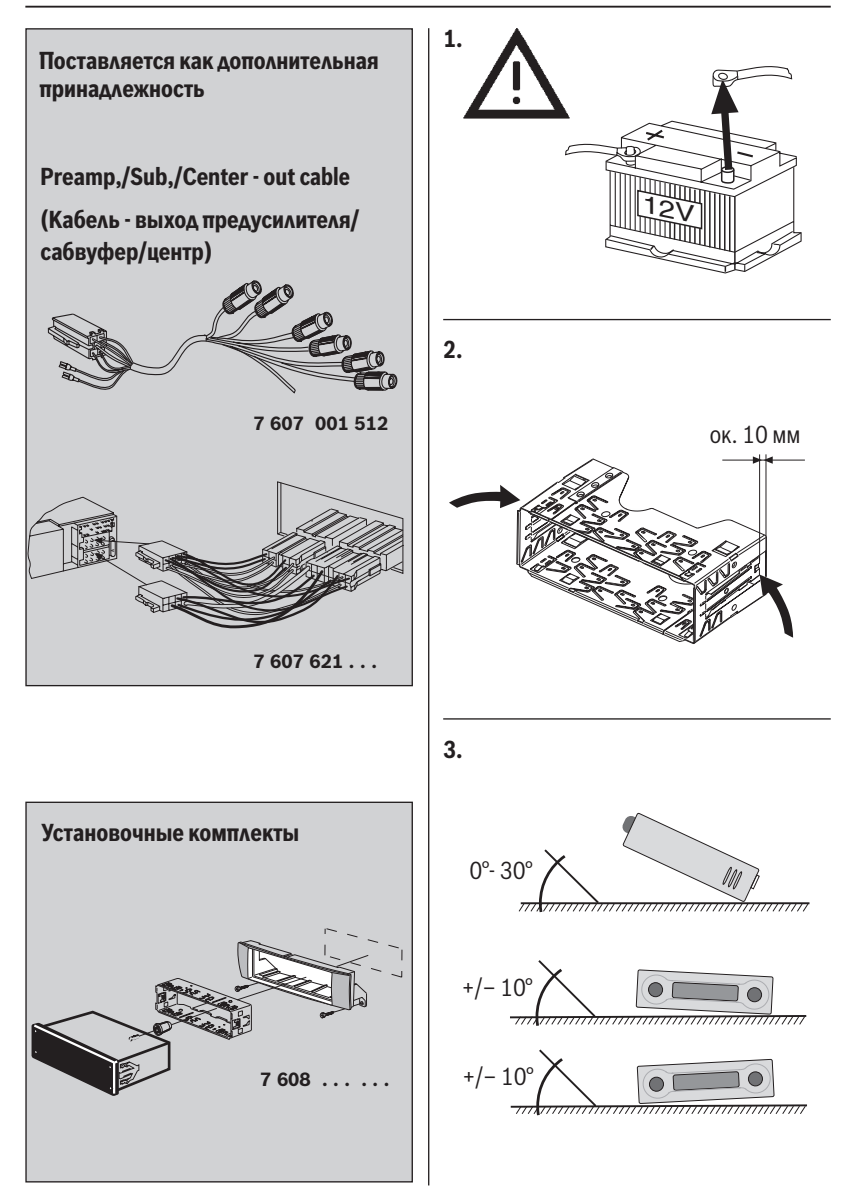

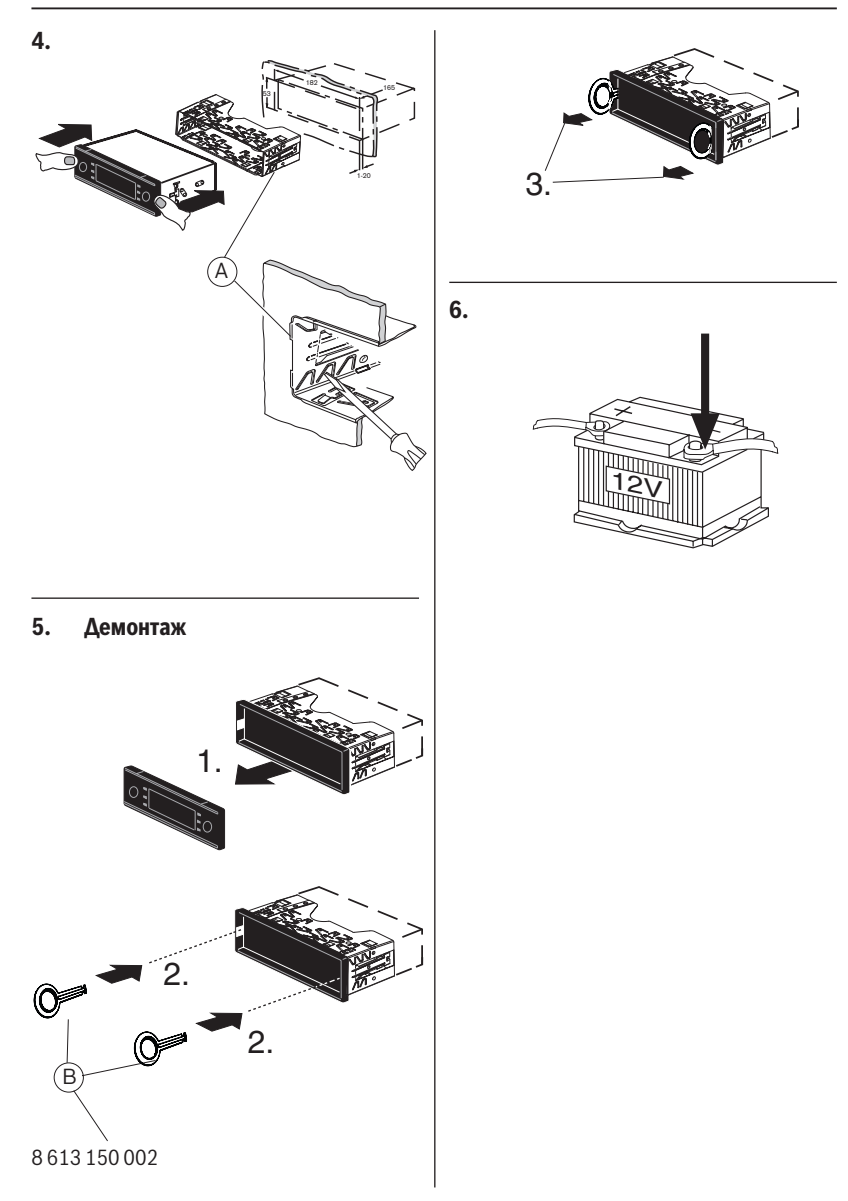

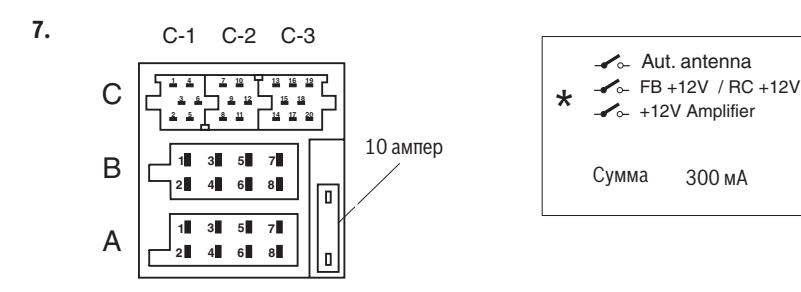

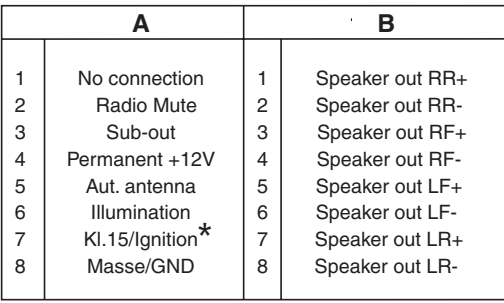

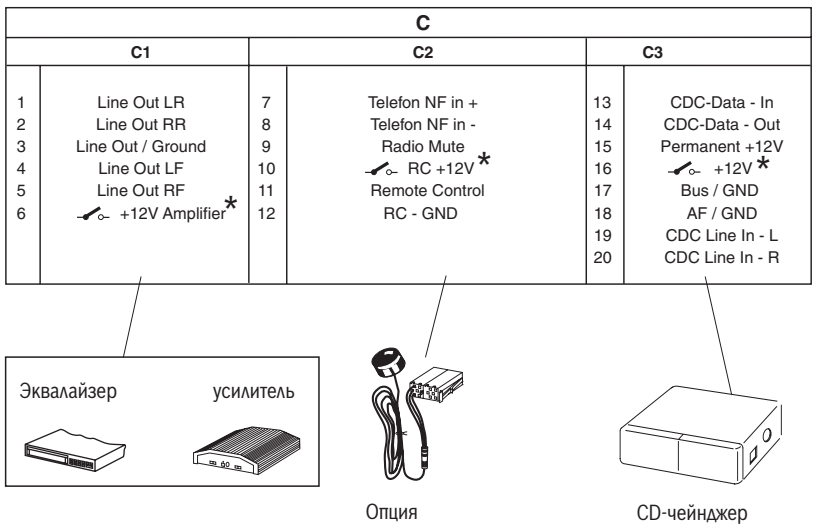

(Детектор для ДУ)

### **8.**

### **Preamp./Sub./Center - out cable** (Кабель

- выход предусилителя/сабвуфер/центр)

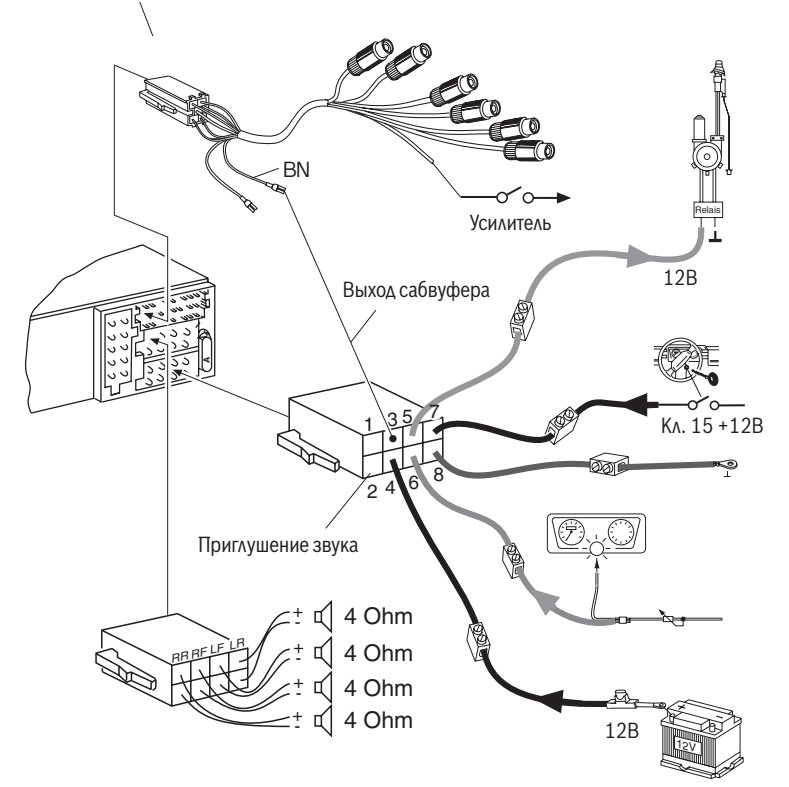

Завод-изготовитель оставляет за собой право на внесение изменений!

Пожалуйста, храните заполненный паспорт устройства в надежном месте!

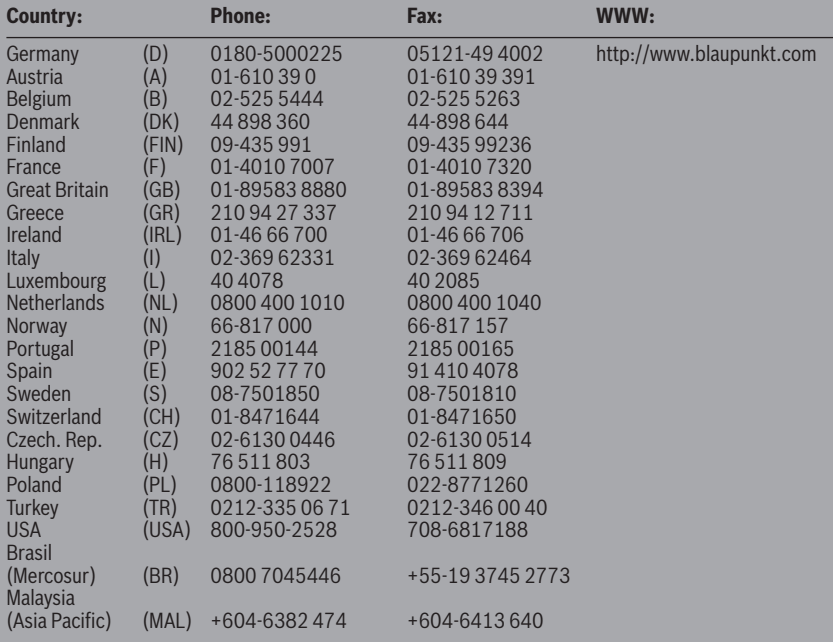

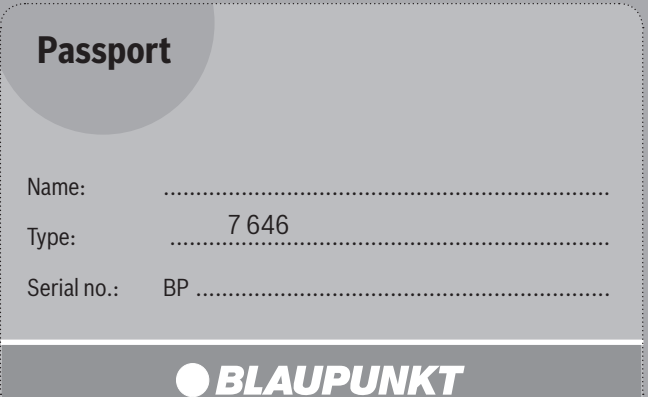

**Blaupunkt GmbH, Robert-Bosch-Straße 200, D-31139 Hildesheim**

 $c \in$ 

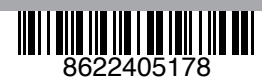

07/06 - CM-AS/SCS1 (rus)